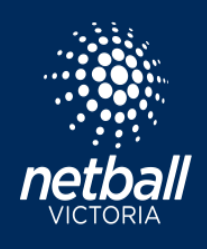

# **MEDIA REPORTS**

Match Day - Select the name of the competition under Participating In Competitions.

The League can download a Media Report once all of the match results and player statistics have been entered.

### **Competition Details > Matches** Filter All Divisions by Round. Click Media Reports.

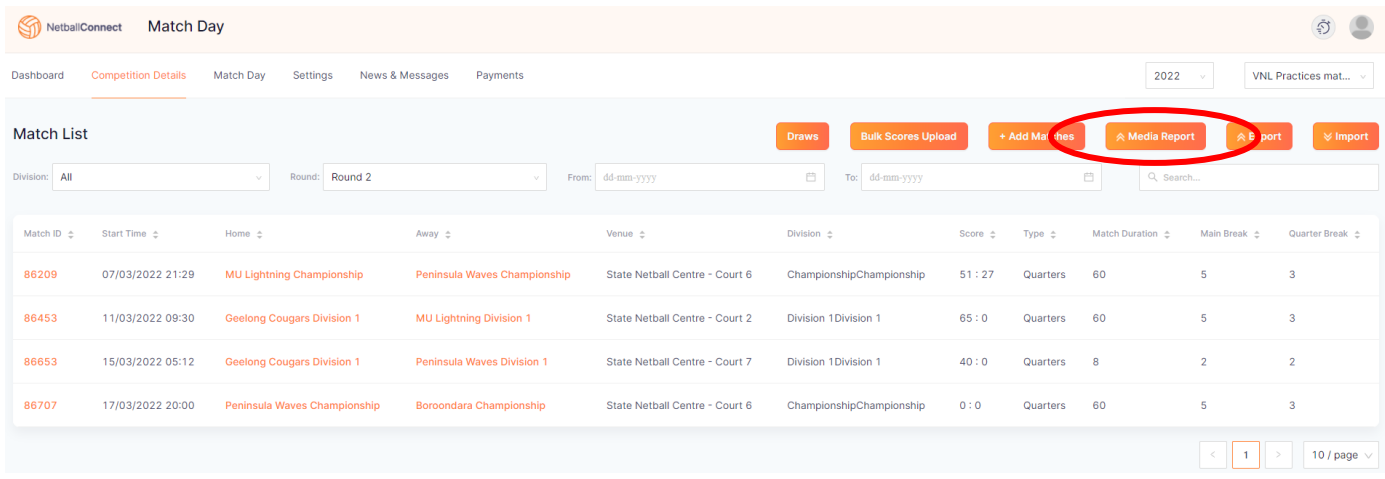

### A text file will download.

The Media Report may include match results, best on court, goals per player, and a ladder for each grade. The text file is editable. Changes can be made, or additional information included before the file is saved.

# **Quarter-by-Quarter Scores**

To display quarter-by-quarter scores in the media report, position tracking must be enabled. Goaling statistics must be entered for each player, in each quarter.

### **Sending Media Reports**

The Media Report will need to be downloaded and saved. Leagues will then need to email or manually send the Media Report to the relevant media distribution list.